## **RLC-810A**

Reolink RLC-810A може да ви уведоми за истинските заплахи и да ви освободи от други дреболии. Ще ви бъдат изпратени точни сигнали, когато бъде открит човек/превозно средство/домашен любимец\*. 18-те мощни инфрачервени светодиода в тази 4K камера за сигурност излъчват невидими светлини, които пробиват тъмнината до 30 метра. Освен това технологията 3D-DNR драстично намалява нивата на шума, осигурявайки по-ясна, по-отчетлива и гладка нощна работа

## 1. Спецификации

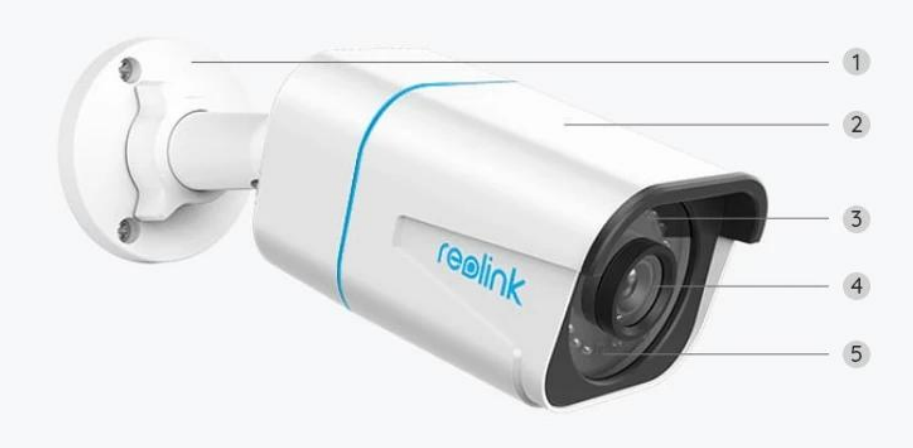

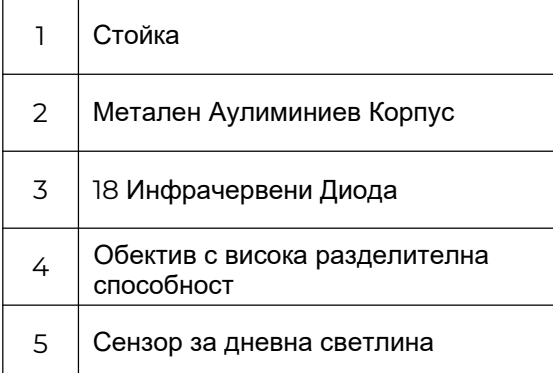

# WWW.REOLINK-BG.COM

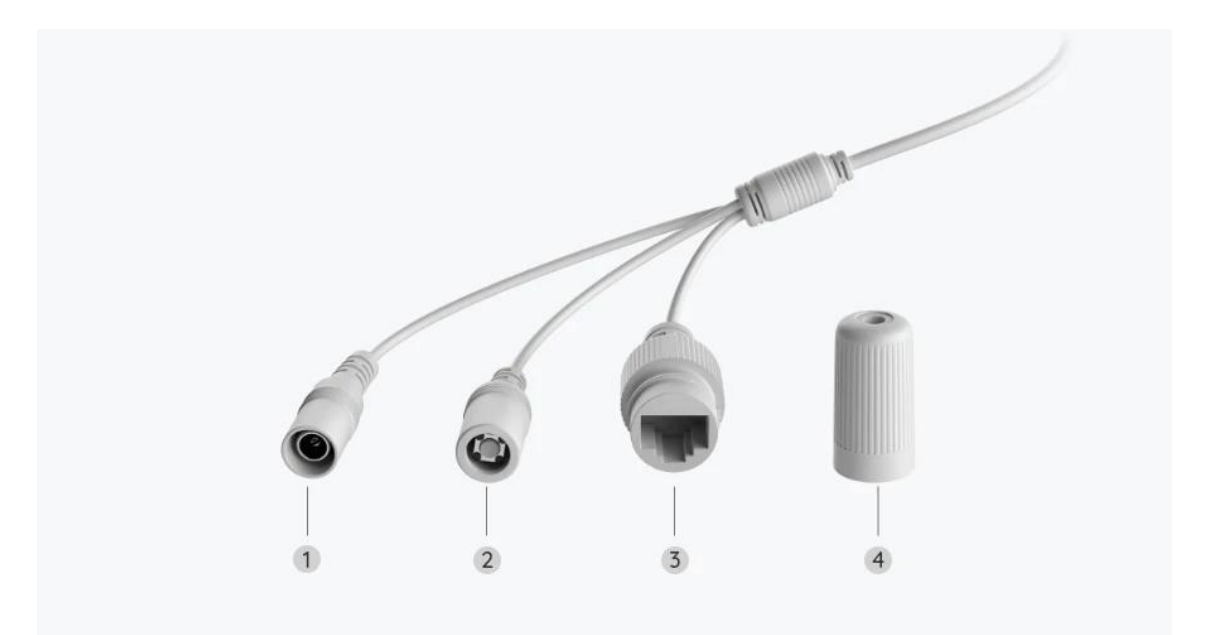

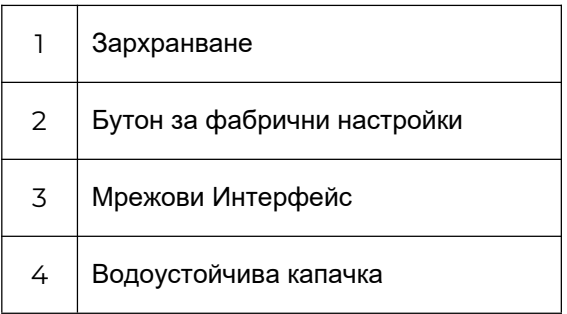

### 2. Настройка и инсталиране

### Настройте камерата

#### Какво има в кутията

**Забележка:** Съдържанието на пакета може да варира и да се актуализира с различни версии и платформи, моля, вземете информацията по-долу само за справка. И действителното съдържание на пакета зависи от най-новата информация на страницата за продажба на продукта.

RLC-810A

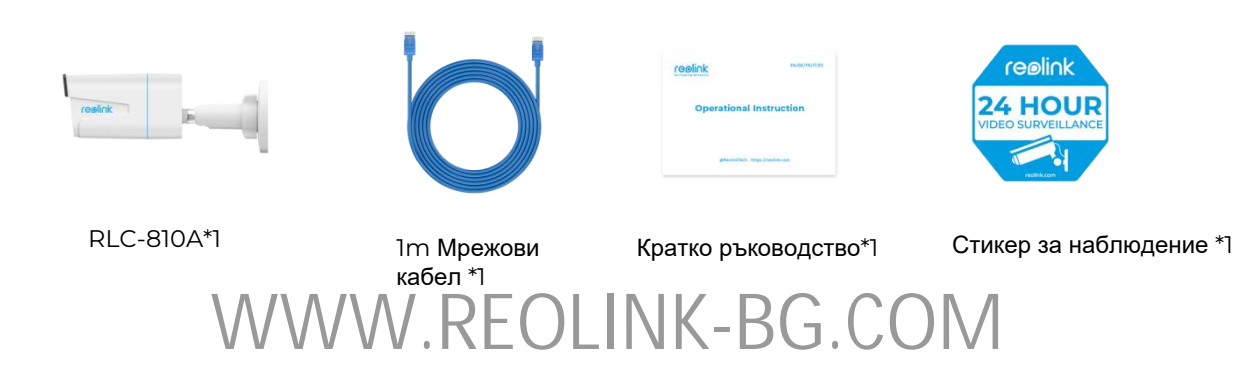

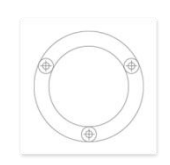

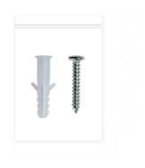

Шаблон за монтиране \*1 Винтове \*1 Водоустойчива капачка\*1

#### Настройте камерата в приложението

Ето ръководство как да настроите камерата първоначално чрез приложението Reolink.

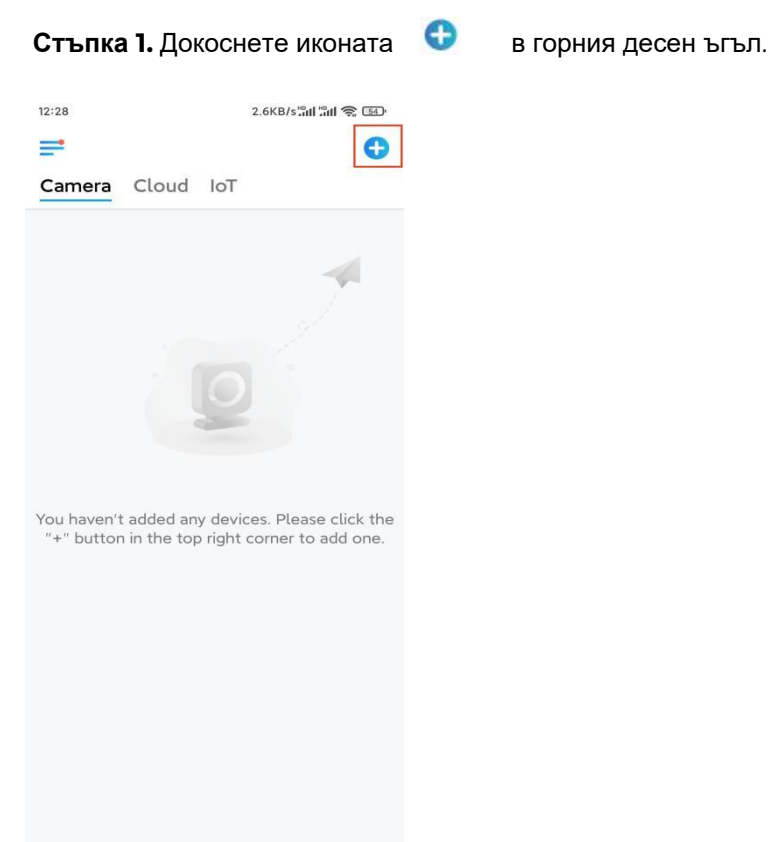

Забележка: Ако сте активирали опцията [Добавяне](https://support.reolink.com/hc/en-us/articles/If you) на устройство автоматично на страницата с настройки на приложението, можете да докоснете това устройство на страницата с устройства и да преминете директно към стъпка 3. **Стъпка 2.** Сканирайте QR кода на гърба на камерата. Можете да докоснете Light, за да активирате фенерче, когато настройвате камерата в тъмна среда. Ако телефонът не реагира, докоснете Въвеждане на UID/IP и след това въведете ръчно UID (16-цифрени знака под QR кода на камерата). След това докоснете **Напред**.

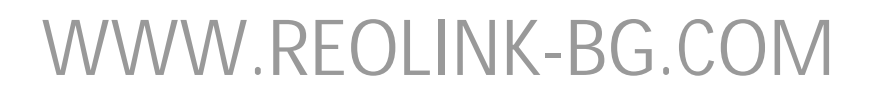

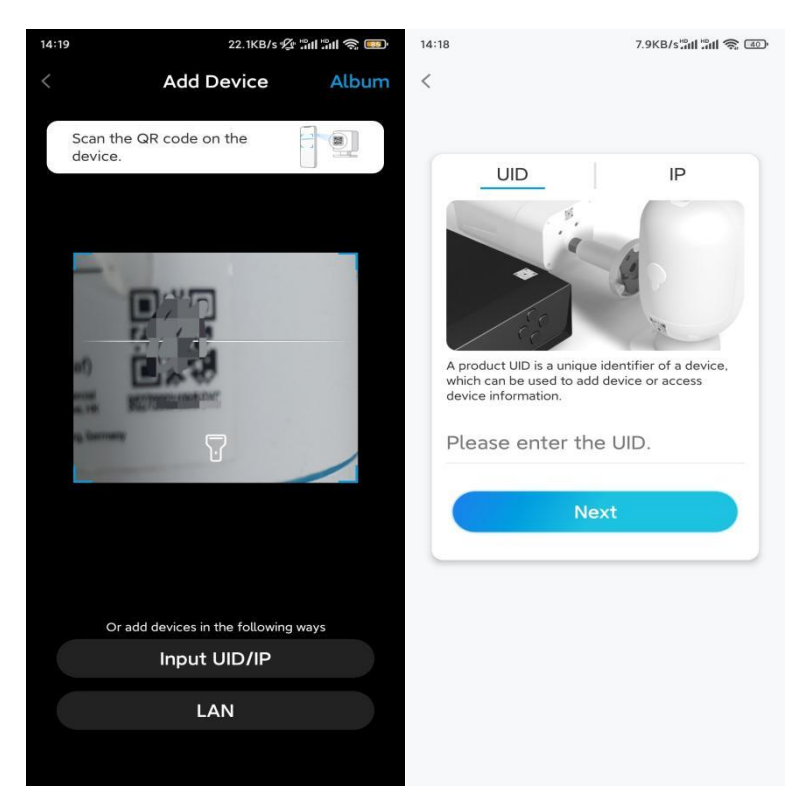

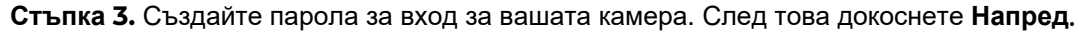

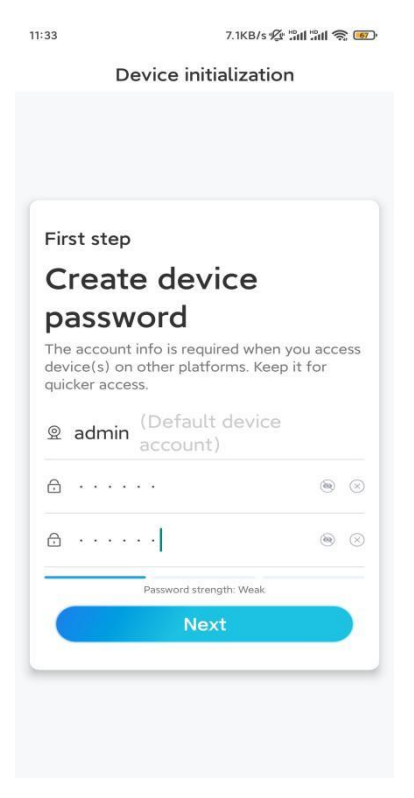

**Стъпка 4.** Сложете име на вашата камера. След това натиснете Next.

# WWW.REOLINK-BG.COM

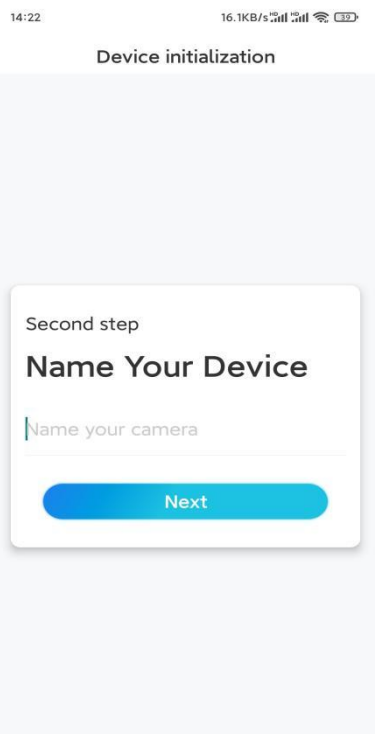

**Стъпка 5.** Инициализирането приключи! Можете да започнете да гледате на живо сега.

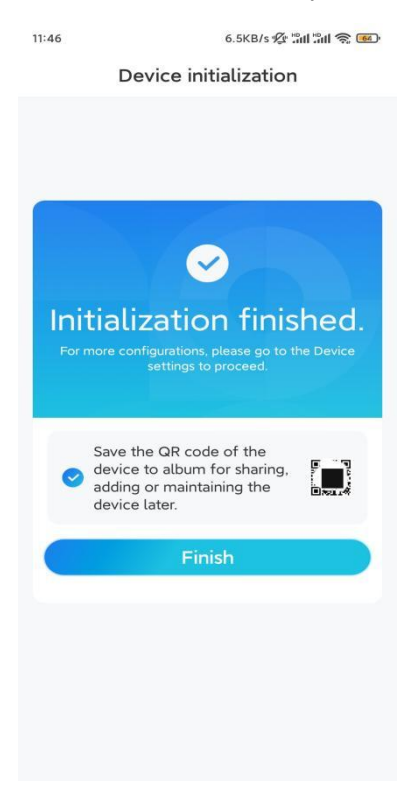

### Инсталирайте камерата

Моля, следвайте стъпките по-долу, за да инсталирате камерата.

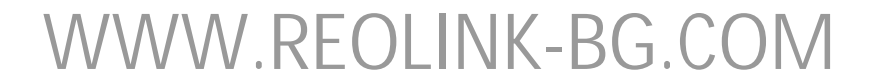

**Стъпка 1.** Пробийте отвори в съответствие с шаблона за монтажни отвори.

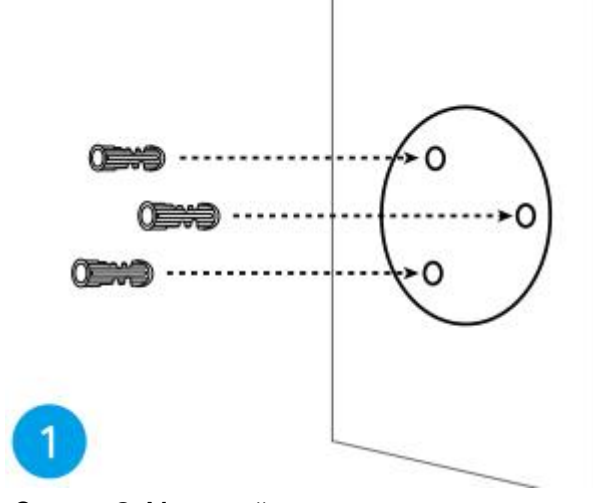

**Стъпка 2.** Монтирайте основата за монтаж с монтажните винтове, включени в пакета. (За WiFi камери, моля, инсталирайте антена предварително)

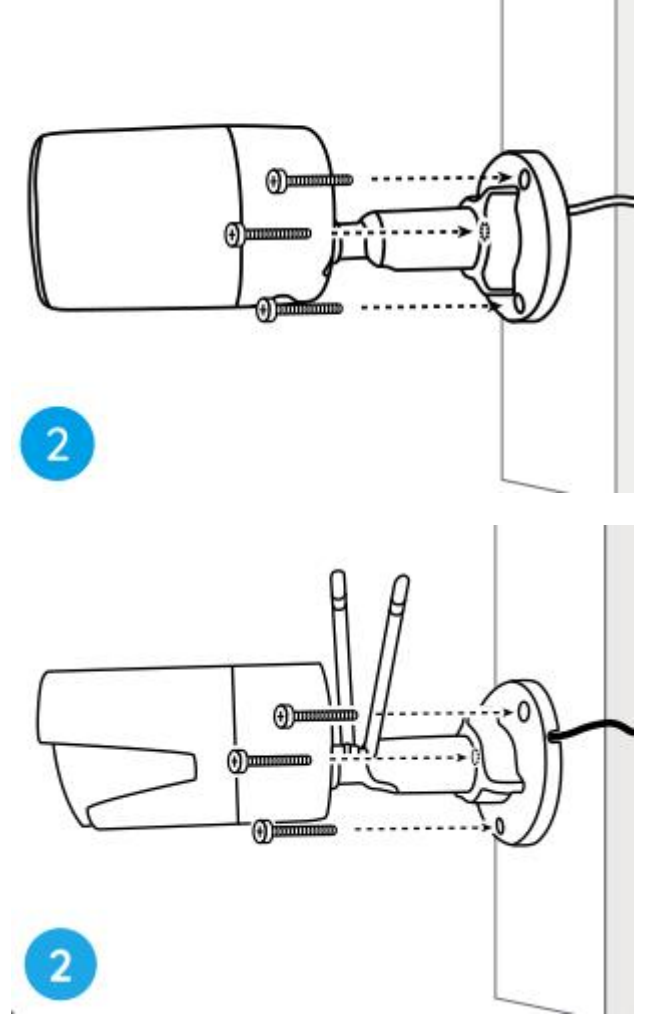

#### **Забележка:**

Прекарайте кабела през жлеба за кабела на основата на монтажа. Що се отнася до WiFi камерата, препоръчително е антените да се монтират нагоре.

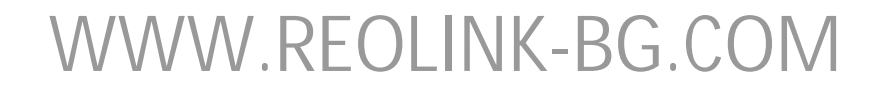

или хоризонтално за по-добра Wi-Fi връзка.

**Стъпка 3.** разхлабете гайката за регулиране, като я завъртите обратно на часовниковата стрелка на защитната стойка, и завъртете камерата, за да получите идеален изглед.

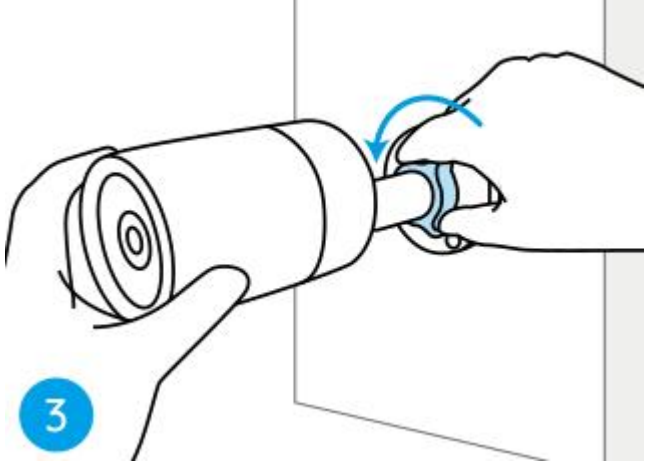

**Стъпка 4.** Завъртете гайката по посока на часовниковата стрелка, за да фиксирате камерата на място.

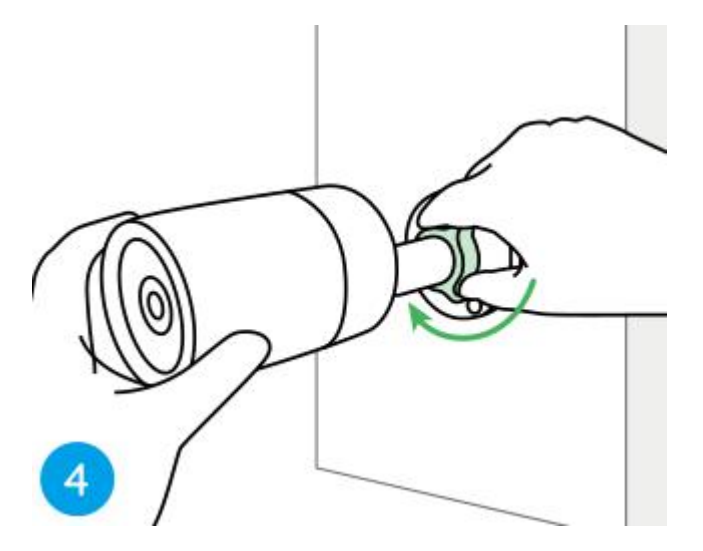

**Забележка:** Ако вашата камера има друга стойка без регулираща гайка, моля, разхлабете регулиращия винт с предоставения шестостен ключ и завъртете камерата, както е показано по-долу, за да регулирате ъгъла.

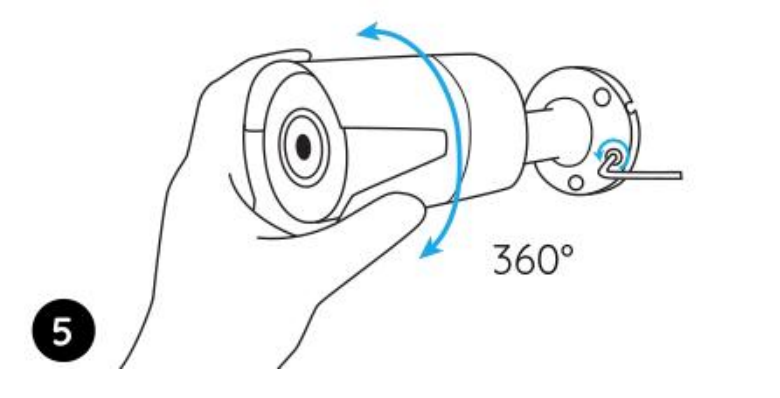

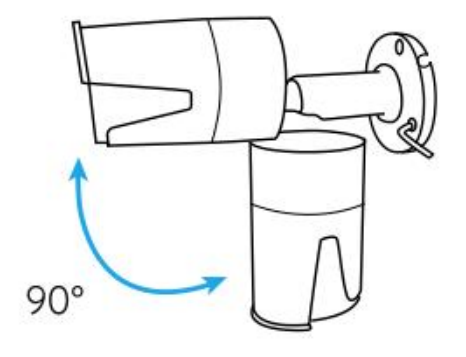

## WWW.REOLINK-BG.COM